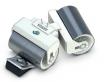

## Don't give data spies a chance!

O&O SafeErase
 Professional Edition

There is a good chance your personal photos or business data will easily fall into the wrong hands whenever you want to sell, give away or dispose of your old computer. This is because clicking on "Delete" doesn't automatically mean your data is irrevocably destroyed. Even formatting the hard disk is not enough to completely destroy your data. O&O SafeErase allows you to permanently delete your data using recognized methods so that a recovery is never possible, not even when using specialized software.

#### New and enhanced functions

In addition to many minor enhancements, O&O SafeErase includes an analytical tool that scans your computer for temporary and unsafely deleted files. With just a few clicks, you can clean your computer so that unauthorized parties never have a chance to spy out old files for possible misuse. SSDs can also be detected, and deletions made on them will be done using TRIM commands that spare resources. Advanced and improved management of reports make using O&O SafeErase even more convenient.

#### Internet security

When surfing the Internet, your browser usually stores Internet files on your hard disk unnoticed. These files can provide information about websites you've visited or the passwords you've entered. Makes no difference whether it involves cookies, data entered on forms, or browsing history - O&O SafeErase lists all the information saved for each browser you use, and you can then SafeErase them individually or as a bundle. Once deleted, nobody will be able to detect your Internet activity and your online accounts are protected from unauthorized access.

#### SafeErasing your entire computer

Deleting the entire computer allows you to permanently remove all data before you dispose of, sell, or give your computer away. All files, settings, applications. and the operating system itself are deleted so that recovery is impossible. You can be sure that nobody will ever restore your data and misuse it. With O&O SafeErase, you can even delete your entire computer without a start medium (e.g. Boot CD).

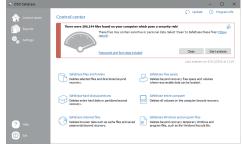

Start page after the analysis

| 08:0 SafeErase       |                                                                            |      | - 0    |  |
|----------------------|----------------------------------------------------------------------------|------|--------|--|
| \land Control center | SafeErase Internet files                                                   |      |        |  |
|                      | SafetTrase the temporary files of your browser.                            |      |        |  |
| Reports              |                                                                            |      |        |  |
|                      | CMicrosoft Edge 38 / Internet Explorer 11 (8 of 8 selected) [deselect all] |      | ~ ^    |  |
| Settings             | Safetrase cookies and saved website data                                   |      |        |  |
| *                    | SafeErase bookmarks                                                        |      |        |  |
|                      | SafeErase download history                                                 |      |        |  |
|                      | Safetrase cached data and files                                            |      |        |  |
|                      | SafeErase browsing history                                                 |      |        |  |
|                      | Safetrase form data and passwords                                          |      |        |  |
|                      | SafeErase entered URLs                                                     |      |        |  |
|                      | SafeErase site-specific preferences                                        |      |        |  |
|                      | Mozila Firefox 42 (7 of 7 selected) [deselect all]                         |      | ¢      |  |
|                      | Safetrase cookies                                                          |      |        |  |
|                      | SafeErase internet history                                                 |      |        |  |
|                      | SafeErase bookmarks                                                        |      |        |  |
|                      | Safetrase Cache                                                            |      |        |  |
|                      | SafeErase form data and passwords                                          |      |        |  |
|                      | Safetrase site-specific preferences                                        |      |        |  |
|                      | SafeErase downloaded files history                                         |      |        |  |
| Нер                  | Google Chrome 54 (6 of 6 selected) [deselect all]                          |      | ~ ^    |  |
|                      | <                                                                          | Sack | Next > |  |

Delete Internet files

| the security code<br>If you have impo<br>must first secure | your molie computer. For safety reasons, you must now enter<br>in the text box below.<br>In the text box below.<br>How the text set was a set of the program now and save the<br>edia or another computer. |
|------------------------------------------------------------|----------------------------------------------------------------------------------------------------|
| Security code:                                             | 9Y3K46                                                                                                    |
|                                                            | Cancel Confirm                                                                                                    |

SafeErase entire computer

# O&O SafeErase 11 Professional Edition

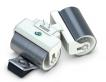

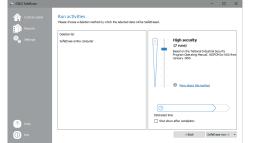

Select deletion method

|         | SafeErase files<br>SafeTrase selected file |          |          |                           |
|---------|--------------------------------------------|----------|----------|---------------------------|
| Reports |                                            |          |          |                           |
|         | Name                                       | Size     | Type     | Path                      |
|         | 001.avi                                    |          |          |                           |
|         | 002.avi                                    | 67.67 MB | AVI File | E: Wy Documents Wy Videos |
|         | B 003.avi                                  | 1.87 MB  | AVIFIC   | E: Wy Documents Wy Videos |
|         | 🗎 004.avi                                  | 30.54 MB | AVI File | E: Wy Documents Wy Videos |
|         | 005.avi                                    | 2.1 MB   | AVI File | E: Wy Documents Wy Videos |
|         | VIDEO0056.3gp                              | 29.02 MB | 3GP File | E: Wy Documents Wy Videos |
|         | VIDEO0057.3gp                              | 31.15 MB | 3GP File | E: Wy Documents Wy Videos |
|         | VIDEC0058.3gp                              | 39.62 MB | 30P File | E: Wy Documents Wy Videos |
|         | VIDEO0059.3gp                              | 17.76 MB | 3GP File | E: Wy Documents Wy Videos |
|         | VIDECO060.3gp                              | 37.83 MB | 3GP File | E: Wy Documents Wy Videos |
|         | VIDEC0061.3gp                              | 14.62 MB | 3GP File | E: Wy Documents Wy Videos |
|         | VIDE00062.3gp                              | 39.24 MB | 3GP File | E: Wy Documents Wy Videos |
|         | VIDEO0063.3gp                              | 9.25 MB  | 3GP File | E: Wy Documents Wy Videos |
|         |                                            |          |          |                           |

Select files and folders to delete

| a <sup>15</sup> O&O SafeErase |                                                                                                    |                                  | - D ×                           |  |  |  |  |
|-------------------------------|----------------------------------------------------------------------------------------------------|----------------------------------|---------------------------------|--|--|--|--|
| Control center                | Settings<br>Default settings<br>Default methods<br>Records                                                                     | Lowest security ~                | Nore about this method          |  |  |  |  |
|                               | Anonymize reports                                                                                                    | Save reports automatically       | Show location and signature     |  |  |  |  |
|                               | Safetrase duster tos                                                                                                    | ☑ Safetrase file entries         | Safetrase free space            |  |  |  |  |
|                               | Core automatically                                                                                                    | Minimize to tray                 | Check for updates automatically |  |  |  |  |
|                               | Storage location for reports:<br>Scope of analysis -                                                                           | C:\Users\Screentaker\Documents\C | O Software\DO SafeErase\        |  |  |  |  |
|                               | Scan for possion and form files     Search for possion and form files     Search for favorites and bookmarks                   |                                  |                                 |  |  |  |  |
| ? Help<br>Dat                 | <ul> <li>Scan for temporary Windows a</li> <li>Scan free space for unsafe del</li> <li>Only store 10000 files per o</li> </ul> | leted files                      | Cancel DK                       |  |  |  |  |

O&O SafeErase Settings

#### Six methods for your security

O&O SafeErase allows you to choose from among six different deletion methods. The methods of deletion differ in the number of runs and the type of overwriting process. These methods ensure maximum security, whatever your requirements. In addition to standardized deletion methods of the U. S. Department of Defense (DoD) and the German Federal Office for Information Security (BSI) you can also select a complex mathematical method (Gutmann method), which is en par with the highest security levels. In this scientifically approved method of data deletion, corresponding areas of the hard disk are overwritten 35 times using precisely defined rules along with fixed and random values. In this way, O&O SafeErase exceeds even the requirements of the DoD and the BSI. Quick deletion can also be made by just overwriting data with zeros.

### **Product features**

- ✓ Permanent deletion of:
  - ∽ Files, folders and individual partitions
  - Memory cards and USB data volumes
  - 🗸 Free hard disk space
  - 🖙 Entire computer, no boot medium necessary
  - ∽ Internet and temporary program files
- 🖙 Instant Erase: Immediate deletion over the Context Menu
- ∽ Supports Windows 10 and Microsoft Edge Browser
- ∽ Securely move files and folders
- 🖙 Six methods to permanently delete sensitive data
- ∽ Complete integration into Windows Explorer
- ∽ Detailed reports as prove of deletion
- Speed optimization of deletion processes
- 🛰 Analysis tool to search for unsafe deleted files
- ~ Adapted deletion method for SSDs (TRIM)
- Enhanced report and activity management
- Enhanced command processing via command line

#### System requirements

- ∽ Minimum requirement of the respective operating system
- ∽ 20 MB free hard disk space
- √ 32/64-bit support
- → .Net Framework 4.6.1
- Windows<sup>®</sup> 10, 8.1, 8, 7, Vista<sup>®</sup> (all Editions)

O&O Software GmbH Am Borsigturm 48 13507 Berlin Germany

+49 (0)30 991 9162-00 +49 (0)30 991 9162-99 ail info@oo-software.com www.oo-software.com © 2002-2016 O&O Software GmbH. All rights reserved. O&O and the O&O logo are registered trademarks of O&O Software GmbH, Berlin. All other brands cited are the property of their corresponding bearers.